## GUIDA PER I GENITORI

## PER VISUALIZZARE E SCARICARE I **DOCUMENTI DI VALUTAZIONE FINALE**

## **ISTRUZIONI**

- 1. Dopo l'accesso al Registro Elettronico Nuvola con le proprie credenziali, cliccare sul nome dell'alunno (in caso di più figli frequentanti le scuole dell'Istituto);
- 2. in alto a sinistra scegliere **2° Quadrimestre** per vedere assenze, voti, note e documenti del 2° quadrimestre;

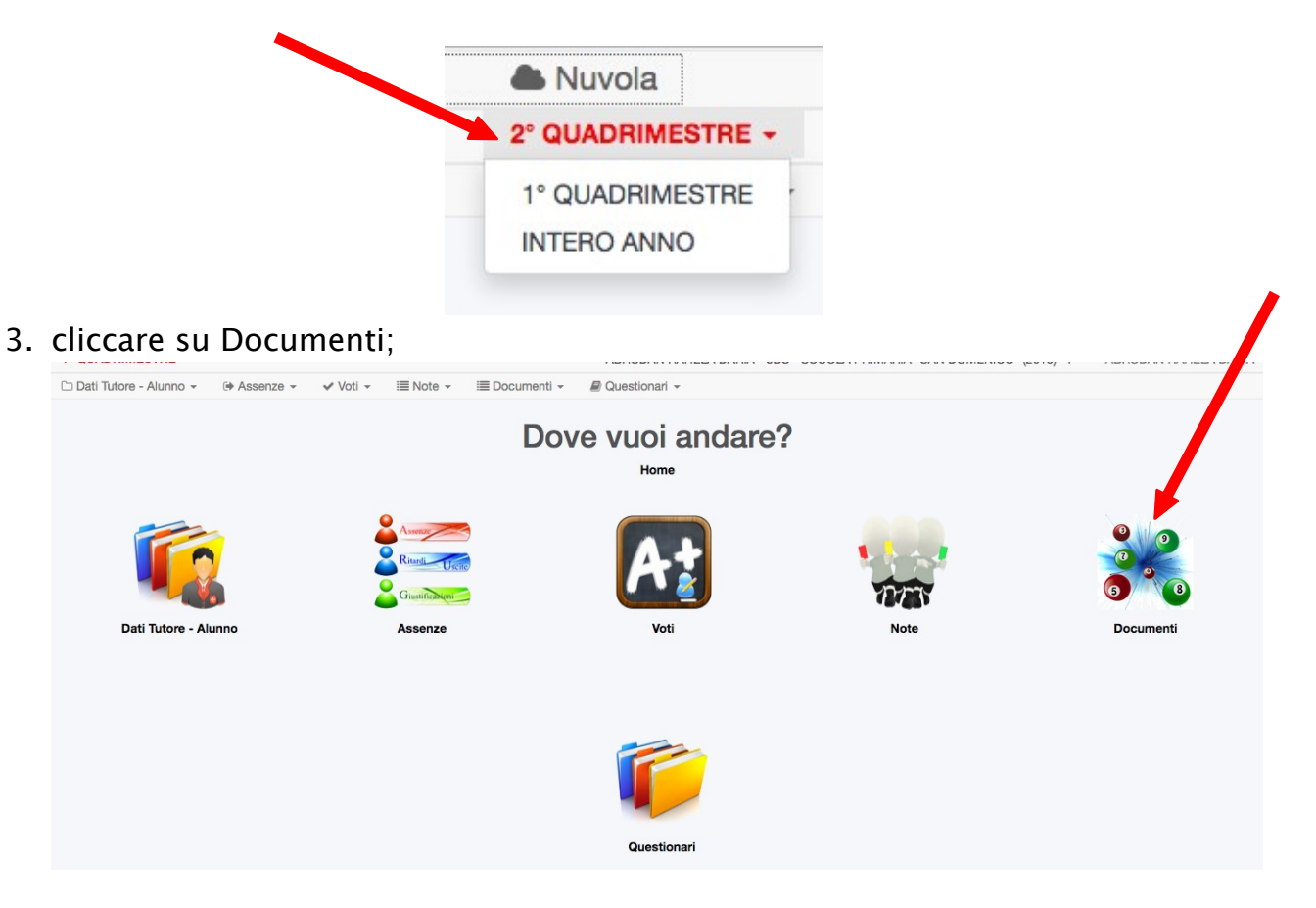

- 4. Si visualizzeranno i documenti disponibili:
- scheda di Religione /Attività Alternative (non presente in caso di studio assistito)
- scheda di valutazione finale (SCHEDA A4 AREA TUTORE)
- certificato celle competenze (per alunni di *classe 5* $\land$  della scuola primaria)
- eventuale nota informativa di valutazione (per alunni delle *classi 1^ e 2^* della scuola secondaria di 1° grado Tiepolo).